## **JAU GALITE** PROJEKTUOTI BIM OBJEKTE IR VAMZDZIUS }<br>di

Pasiekite preciziska tiksluma

> YPATYBĖS. ·

Projektas atitiks tikrovę, jei naudosite Wavin Revit turinio paketą

THE RESIDENCE OF STRONG

- <sup>l</sup> Tai greičiausias būdas į išbaigtą vamzdžių sistemos sprendimą
- <sup>l</sup> Preciziškai tikslus projektavimas su išmaniąja pagalba ir pilnai integruota sąmata
- Taigi kai baigsite, darbas iš tiesų bus baigtas

wavin.lt/bim

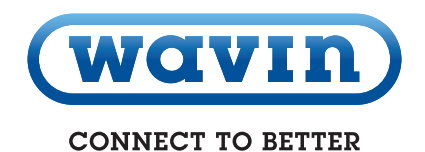

*(wavin* 

Nemokamai!

REVIT TURINIO **PAKETA** 

> **Atsisiųskite** jau šiandien!

# Trumpa "Wavin Revit" turinio paketų apžvalga

#### Įsikelkite "Wavin Revit" paketus į projektą

Wavin Revit" paketuose yra integruoti išmanieji sprendimai, kurių pagalba projektavimas tampa ženkliai greitesnis bei tikslesnis. Atsisiųskite failus pagal "Wavin" rekomendacijas iš www.wavin.lt/bim svetainės ir pasinaudokite visais "Wavin Revit" paketų privalumais.

## Projektuokite vamzdžius ir jungiamąsias dalis, formuokite nuolydžius

Pasirinkite reikiamą vamzdžio tipą ir skersmenį, o tada pradėkite projektuoti vamzdyną. Brėžkite vamzdžius, o jų susikirtimo vietose atitinkamos jungiamosios dalys bus parinktos automatiškai. Pažymėdami parinktą jungiamąją dalį, galite keisti ją kito tipo jungtimi iš savybių lango (Properties) išskleidžiamojo sąrašo. Jei reikia, suformuokite vamzdyno nuolydžius.

## Pridėkite vamzdžių ir jungiamųjų dalių žiniaraščius prie projekto dokumentacijos

<sup>2</sup> Atlikus projektavimą "Wavin Revit" pakete pateikiami tikslūs ir detalūs vamzdžių bei jungiamųjų dalių žiniaraščiai.

#### Tik egzistuojantys gaminiai ir skersmenys

**(b)** "Wavin Revit" pakete dirbama tik su realiai egzistuojančiais gaminiais ir skersmenimis. Atliekant klaidingą ar neegzistuojantį sujungimą, išmanioji pagalba automatiškai suformuoja teisingą jungimo sprendimo pasiūlymą arba tiesiog draudžia palikti klaidingą sujungimą pranešdama apie tai programos lange.

**REGISTER** 

#### Realus vamzdynų jungimo atvaizdavimas

Visi vamzdžių ir jungiamųjų dalių sujungimai yra ne tik imituojami vizualiai, tačiau ir sujungiant tarpusavyje, t.y. įvertinant ir apskaičiuojant tikslų gaminių ilgį movose. Tokiu būdu atliekamas realus vamzdyno jungimo atvaizdavimas.

## Unikali klaidų patikrinimo funkcija

- Bet kurioje projektavimo stadijoje pasinaudokite klaidų patikrinimo funkcija "Wavin validation view".
- Neteisingai orientuotas ekscentrinis perėjimas ar per ilgas vientisas vamzdis ekrane bus rodomi įspėjančia spalva iki netikslumai bus pašalinti.

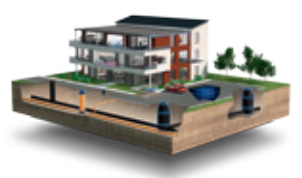

UAB ..Wavin Baltic Kirtimų g.45 | 02244 Vilnius | Lietuva Tel.: +370 5 269 18 00 | El. paštas: wb@wavin.com | Prisijunkite svetainėje www.wavin.lt

Water management | Heating and cooling | Water and gas distribution | Waste water drainage | Cable ducting

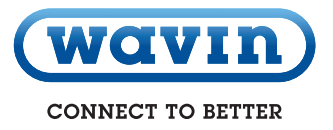